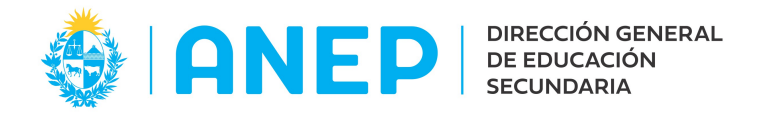

### Instructivo básico para consulta de expedientes en sistema APIA.

Copie la siguiente dirección en su navegador de internet (Firefox, Chrome, Explorer, etc.) <https://codicen.expediente.red.uy/Apia/>

Se desplegará la siguiente pantalla.

En ambos campos, usuario y contraseña ingresar la palabra consulta (en minúsculas).

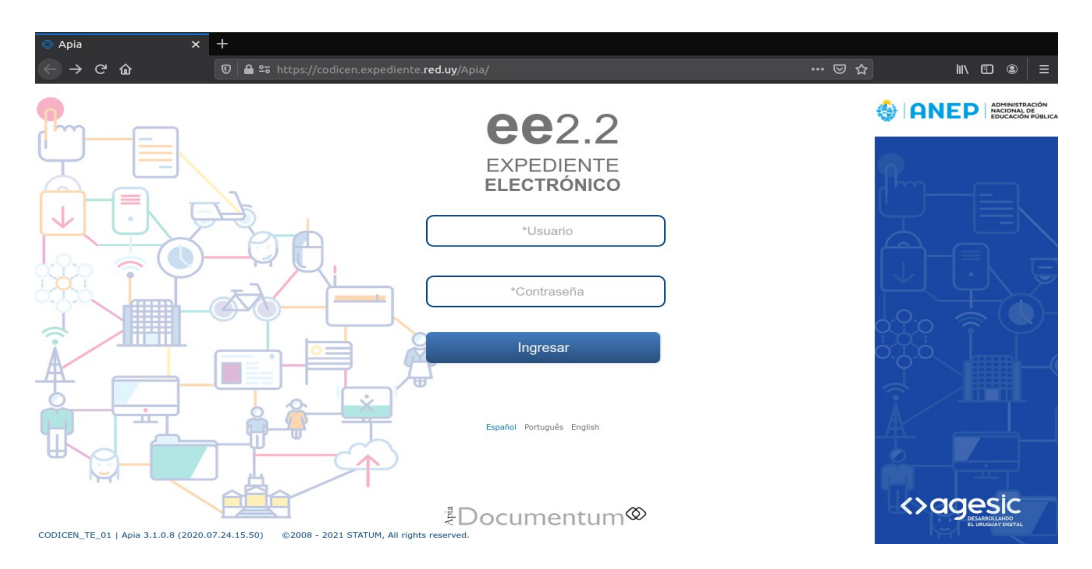

# A continuación se desplegará la siguiente pantalla.

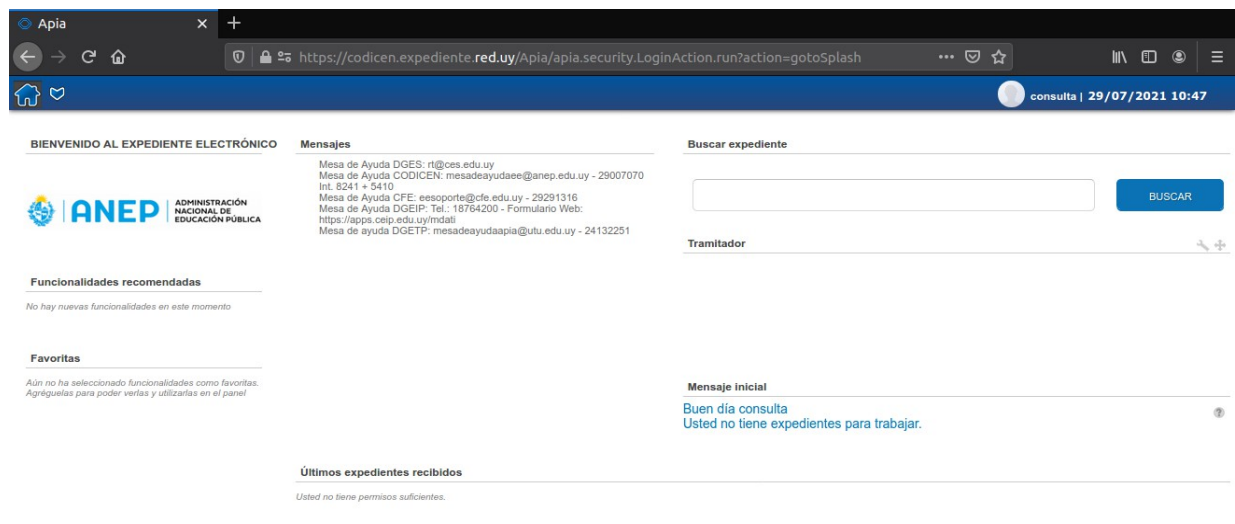

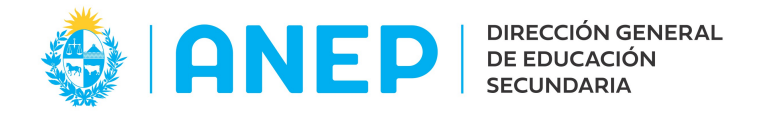

La búsqueda de un expediente se realiza en el campo, **Buscar expediente**.

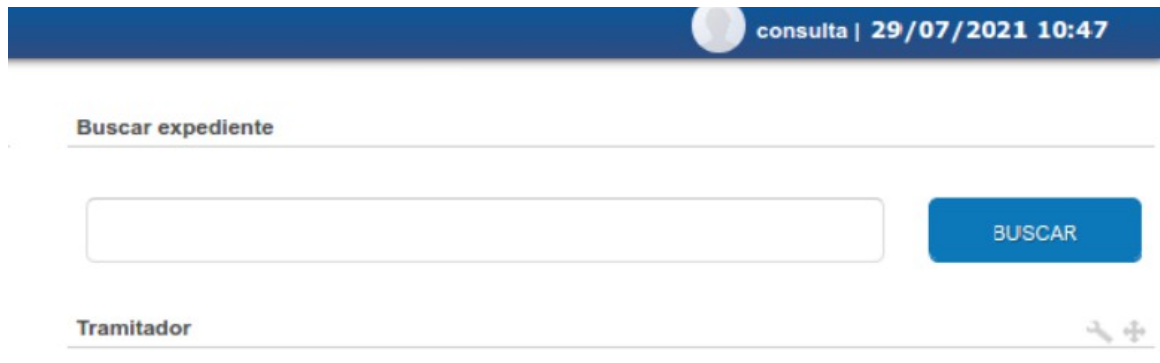

## Criterios de búsqueda.

#### Cuando no se cuenta con el número de expediente.

Para realizar la búsqueda del número de un expediente nuevo usted podrá escribir en el campo **Buscar expediente** datos tales como: nombre y/o apellido de una persona, cédula de identidad (sin puntos ni guiones), nombres de centros de estudio y/o dependencias, nombre de empresas, número de oficio (requiere tres dígitos por lo cual deberán ser rellenados con cero delante del número que usted quiere buscar) o cualquier palabra que pueda estar en el Asunto del expediente.

#### Cuando se conoce el número de un expediente.

Deberá escribirlo directamente en el campo Buscar expediente.

Por ejemplo: si desea buscar el expediente 3333 podrá escribir solo dicho número en el campo antes mencionado.

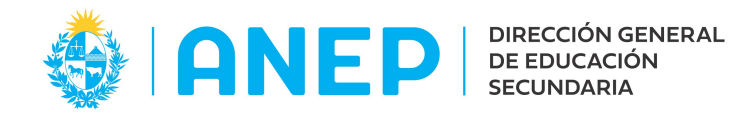

Considere que el formato del número de expediente es el siguiente:

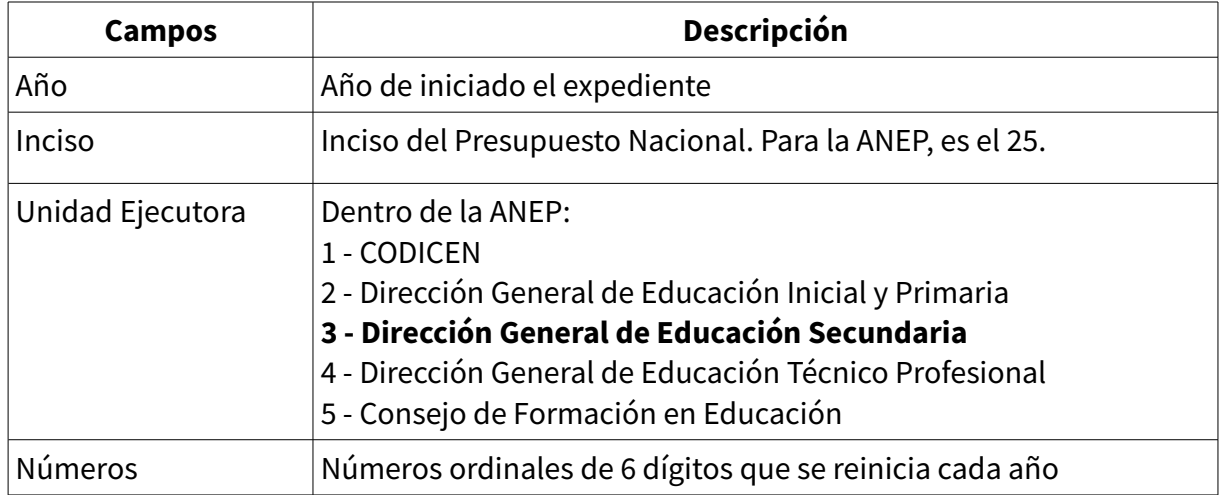

Si se desea buscar el expediente número 3333 de Secundaria, de año 2021 deberá ingresar: 2021-25-3-003333.

#### Consideración especial

El sistema de expediente electrónico comenzó a utilizarse en la DGES, el 01/06/2021.

Los expedientes nuevos a partir de esa fecha, están registrados en el sistema de expediente electrónico. A partir del número 3178, son expedientes electrónicos (2021- 25-3-3178).

Para los expedientes iniciados antes del 01/06/2021, pueden pasar dos situaciones:

1) si la gestión del mismo, implicó enviarlo hacia afuera de la DGES o se debió acordonar a un expediente electrónico, ese expediente se incorporó al sistema de expediente electrónico con la misma numeración que tenía originalmente pero con el formato de expediente electrónico.

2) si no ocurrió ninguna de las situaciones mencionadas en el numeral 1), ese expediente se mantiene en soporte papel y en el sistema anterior de seguimiento de expedientes, y no es posible verlo en el sistema electrónico.